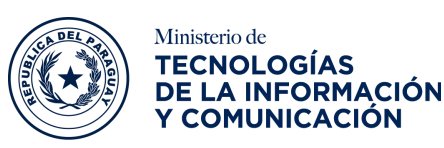

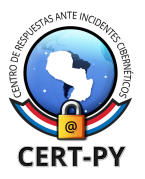

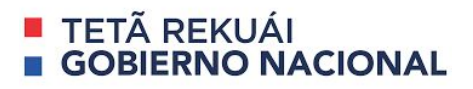

# **BOLETÍN DE ALERTA**

**Boletín Nro.**: 2020-10

### **Fecha de publicación**: 02/04/2020

**Tema**: Vulnerabilidad en Zoom permitiría a un atacante remoto obtener las credenciales de acceso de Windows.

### **Sistemas afectados**:

● Zoom para Windows en todas sus versiones.

### **Descripción**:

Recientemente se ha descubierto una falla en el cliente de **Zoom** para Windows, concretamente una vulnerabilidad de inyección de **ruta UNC** en la funcionalidad de **chat**.

**Zoom** por defecto convierte todas las **URLs** que son compartidas en el chat en **hipervínculos** para que de esta manera los participantes de la reunión puedan hacer clic en él e ir directamente a la página web indicada en la **URL**. Pero además de esto, **Zoom** también convierte las **rutas UNC de red de Windows** para acceder a un recurso remoto desde el chat, con lo que al hacer clic sobre él se intentará una conexión a través del protocolo **SMB**.

Un atacante remoto podría aprovechar esta situación, enviar a través del chat una **URL** especialmente diseñada y convencer a la víctima que haga clic en el mismo.

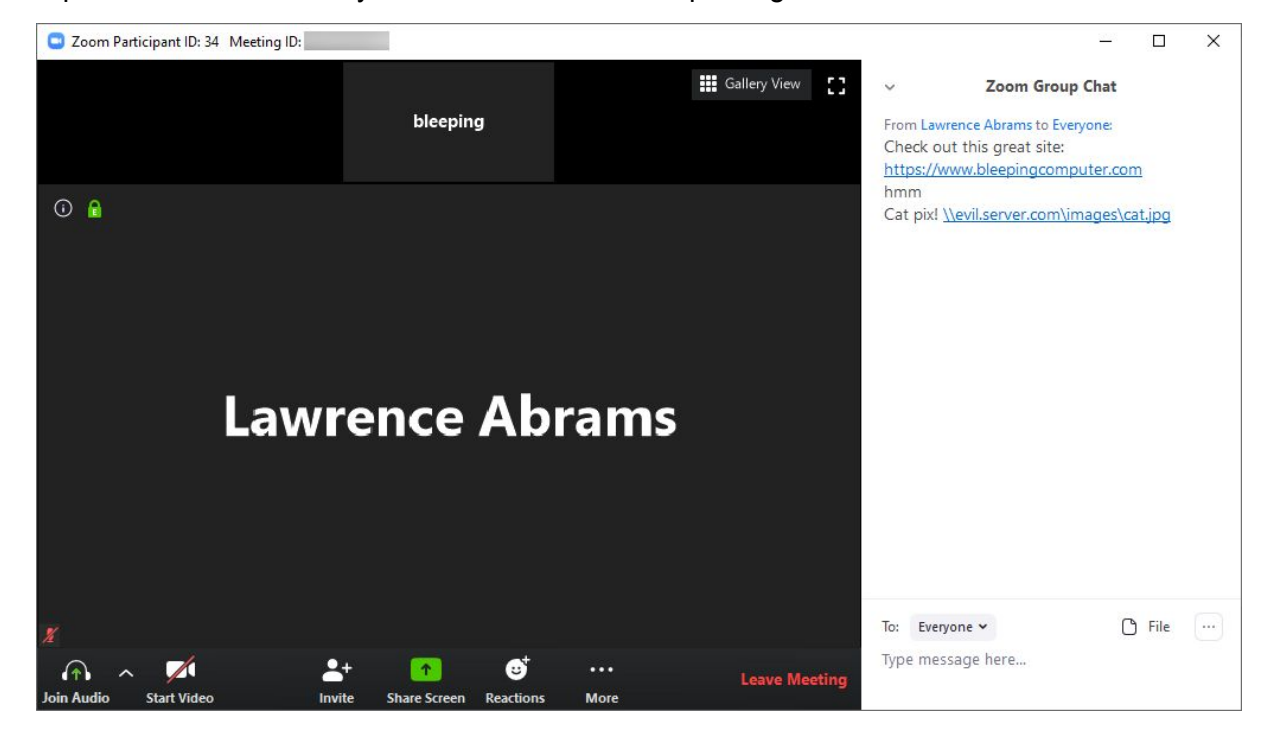

**Ciberseguridad y Protección de la Información** Ministerio de Tecnologías de la Información y Comunicación (MITIC) Gral. Santos y Concordia - Complejo Santos - Offic. E14 [cert@cert.gov.py](mailto:cert@cert.gov.py) | +595 21 217 9000 **Asunción - Paraguay | [www.cert.gov.py](http://www.cert.gov.py/)**

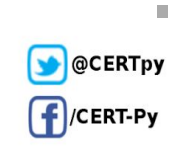

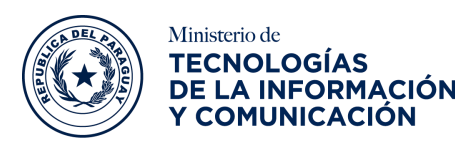

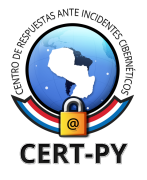

## **TETÄ REKUAI GOBIERNO NACIONAL**

Cuando esto ocurre Windows intentará conectarse al sitio remoto utilizando el protocolo **SMB**, que de forma predeterminada enviará el nombre de inicio de sesión del usuario y el **hash** de contraseña **NTLM**, el cual puede ser capturado por el atacante.

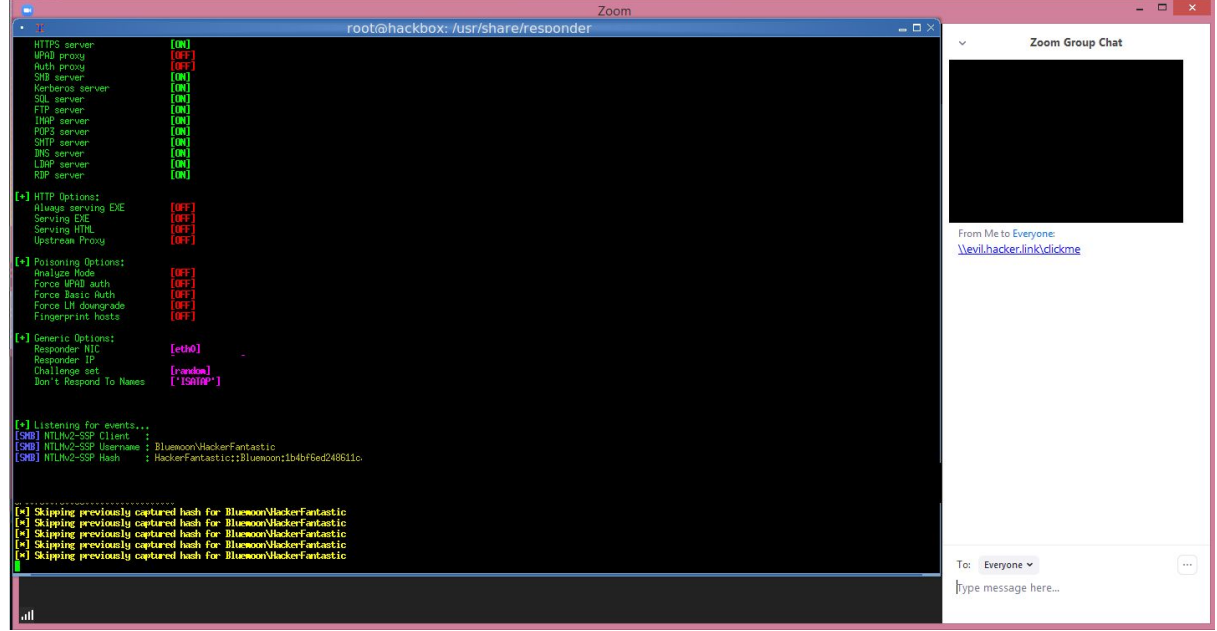

Si bien esta contraseña no es capturada en texto plano, puede utilizarse herramientas como john the ripper o hashcat para intentar descifrar la contraseña, si la misma es una contraseña débil, sólo tomará un par de segundos descifrarla. En cambio en un ambiente corporativo, el nombre de usuario y el **hash** puede ser utilizado para acceder a otros equipos y obtener otros vectores de ataque.

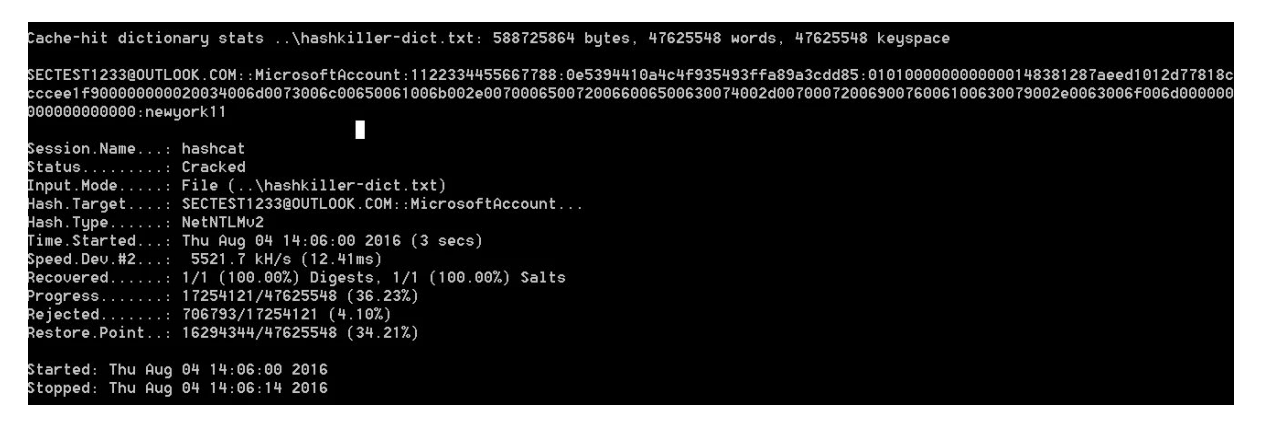

Además, un atacante remoto podría ejecutar cualquier software que se encuentre en el equipo o realizar la descargar de código malicioso en el mismo.

**Ciberseguridad y Protección de la Información** Ministerio de Tecnologías de la Información y Comunicación (MITIC) Gral. Santos y Concordia - Complejo Santos - Offic. E14 [cert@cert.gov.py](mailto:cert@cert.gov.py) | +595 21 217 9000 **Asunción - Paraguay | [www.cert.gov.py](http://www.cert.gov.py/)**

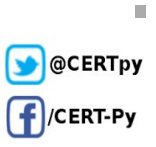

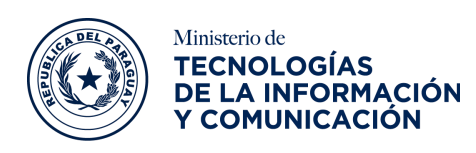

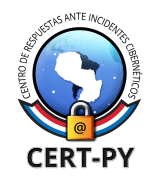

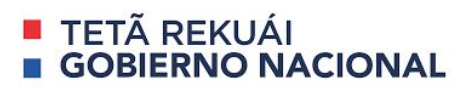

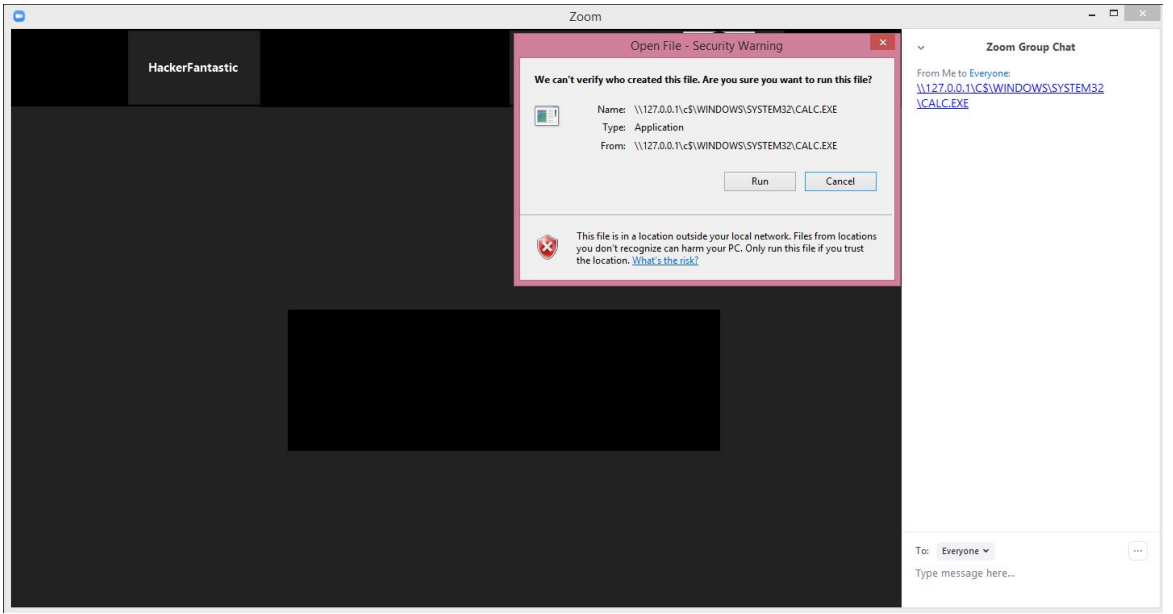

Un ejemplo de explotación de esta vulnerabilidad lo puede ver en el siguiente [enlace](https://www.youtube.com/watch?time_continue=116&v=Om1w4DVkkEU&feature=emb_title).

Por otro lado, no es el único fallo de seguridad o privacidad que se ha descubierto en **Zoom,** existen varios reportes los cuales mencionan que otros usuarios ajenos a una reunión han logrado **"piratear"** la reunión, acceder a la misma y exhibir imágenes pornográficas o racistas en las pantallas durante las reuniones, por lo que se solicita extremar las precauciones con el fin realizar una reunión segura.

#### **Impacto:**

Esta vulnerabilidad podría permitir a un atacante remoto obtener las credenciales de acceso de un usuario de Windows, además ejecutar cualquier software que se encuentre en el equipo o realizar la descargar de código malicioso en el mismo.0

### **Solución y prevención:**

- Aún no existen parches de seguridad que abordan esta vulnerabilidad, por lo que se recomienda utilizar un software de videoconferencia alternativo o **Zoom** en la versión del navegador.
- Para realizar una reunión segura, se recomienda que siga las siguientes indicaciones:

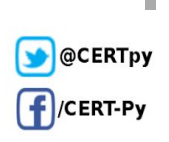

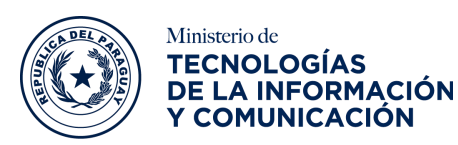

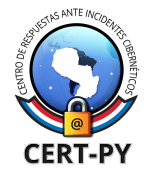

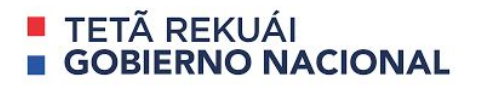

○ No haga pública las reuniones o aulas, **Zoom** cuenta con la opción de hacer que una reunión sea privada o de ingresar una contraseña para unirse a la misma.

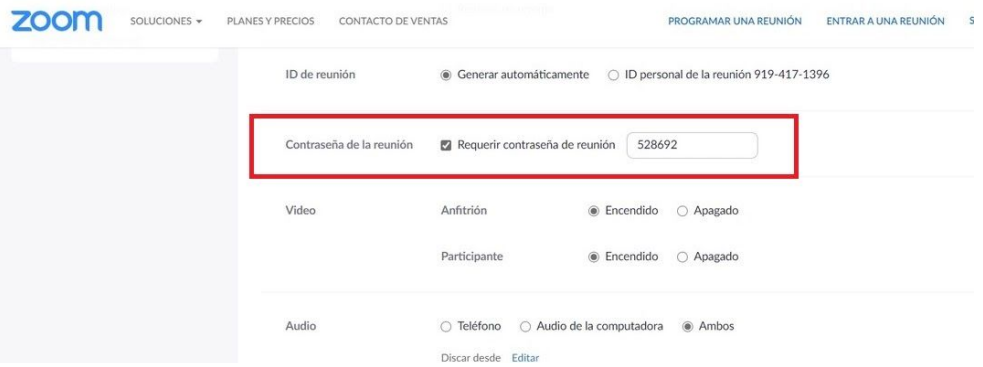

○ No comparta el enlace a una reunión a través de las redes sociales. Es más seguro enviar el enlace directamente a las personas con quien se acuerde la reunión.

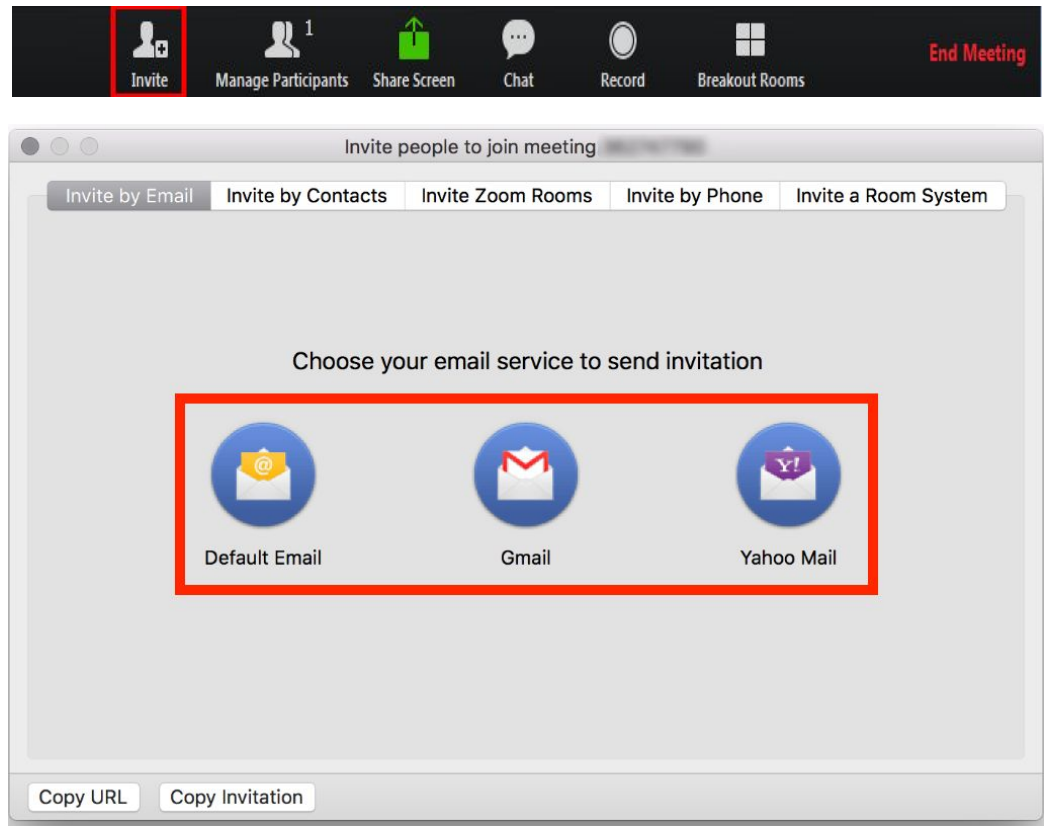

○ Cambie el uso compartido de la pantalla a **"Solo host"**.

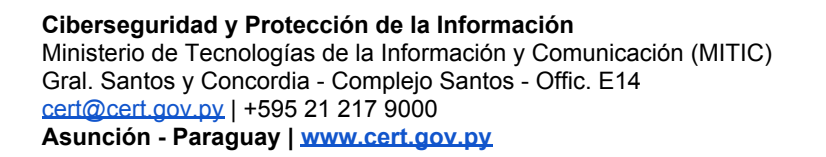

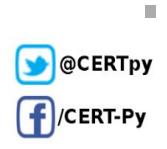

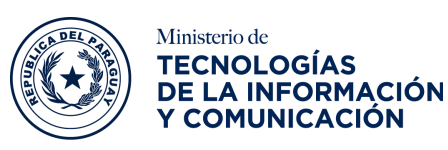

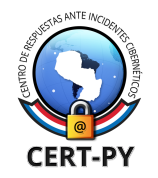

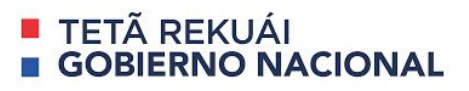

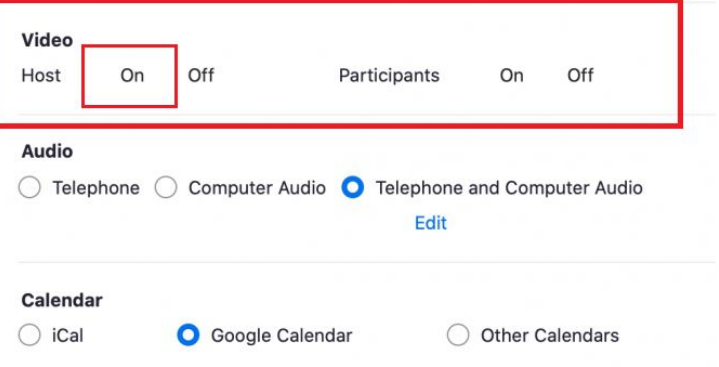

- Para equipos pertenecientes a un dominio, cambiar la configuración de la política de seguridad para restringir que el sistema operativo pase automáticamente sus credenciales **NTML** a un servidor remoto, para ello diríjase a:
	- **Configuración del equipo > Configuración de Windows > Configuración de seguridad > Directivas locales > Opciones de seguridad > Red de seguridad: Restringir NTLM: NTLM tráfico saliente a servidores remotos.**
	- y configure la política en **deny all**.

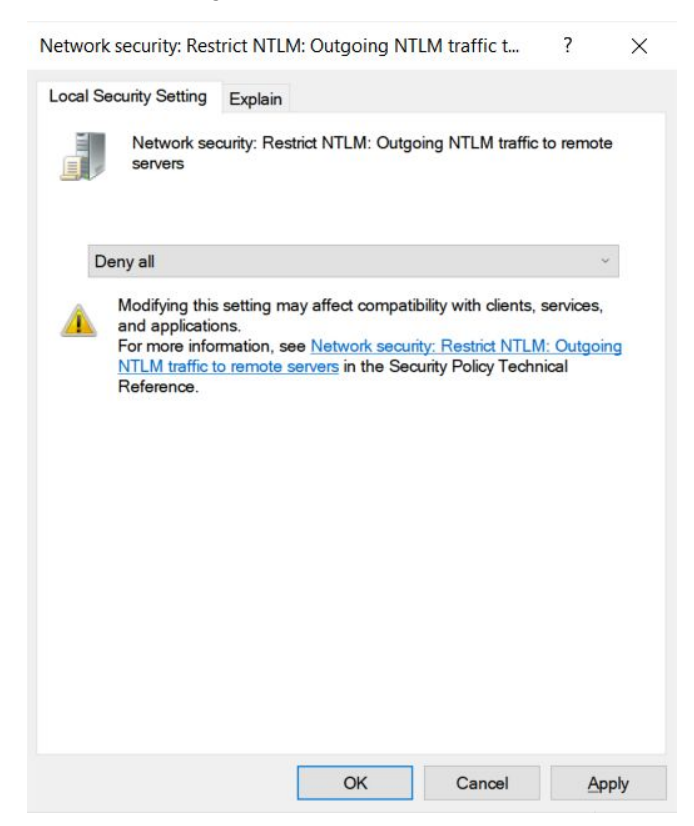

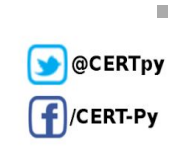

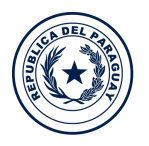

Ministerio de **TECNOLOGÍAS** 

DE LA INFORMACIÓN

Y COMUNICACIÓN

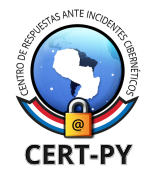

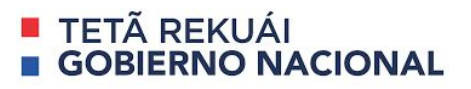

- Tambíen es posible cambiar la política desde el editor de registro de Windows *(Tenga en cuenta que una mala configuración en los registro podría dañar el mismo)*:
	- Inicie el editor del registro como administrador.
	- Cree el valor **RestrictSendingNTLMTraffic** en la clave **HKEY\_LOCAL\_MACHINE\SYSTEM\CurrentControlSet\Control\Lsa\MSV1\_0**. y
	- asigne número 2 en el campo de **Value Data**.

Para ver un vídeo explicativo de la configuración del registro, puede dirigirse al siguiente [enlace.](https://www.youtube.com/watch?v=jvfHJ3mg9fM)

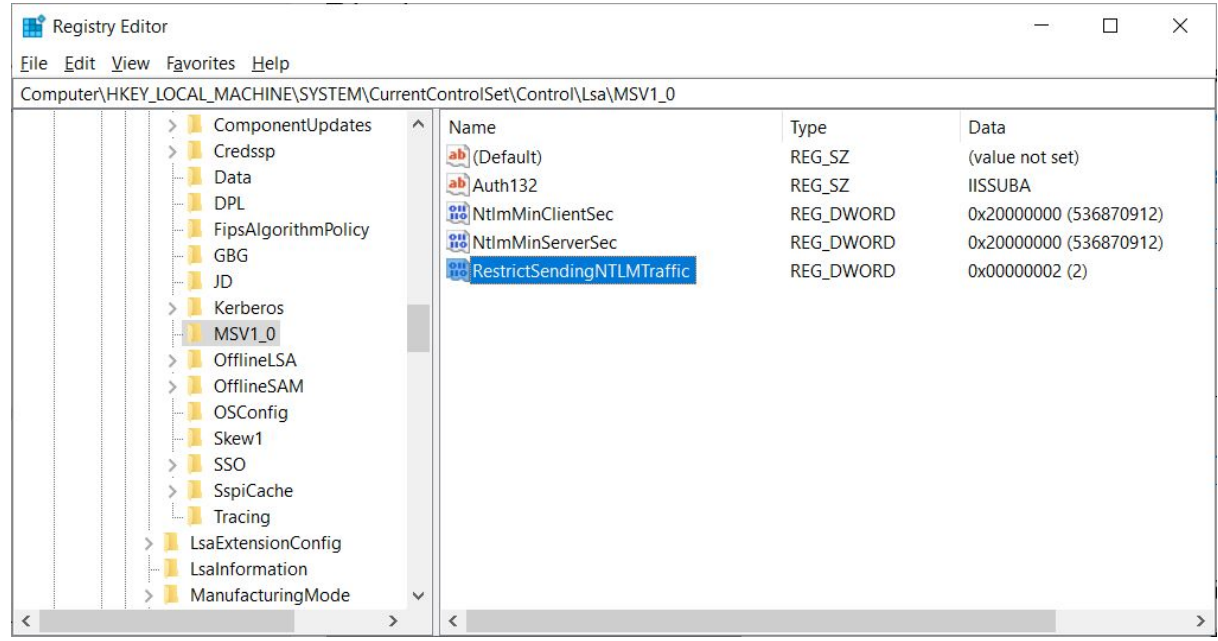

### **Información adicional:**

- [https://www.bleepingcomputer.com/news/security/zoom-lets-attackers-steal-windows-cr](https://www.bleepingcomputer.com/news/security/zoom-lets-attackers-steal-windows-credentials-via-unc-links/) [edentials-via-unc-links/](https://www.bleepingcomputer.com/news/security/zoom-lets-attackers-steal-windows-credentials-via-unc-links/)
- <https://thehackernews.com/2020/04/zoom-windows-password.html>
- <https://mashable.com/article/zoom-vulnerability-windows-passwords/>
- [https://m.excelsior.com.mx/hacker/zoom-en-la-mira-del-fbi-por-hackeo-durante-videoco](https://m.excelsior.com.mx/hacker/zoom-en-la-mira-del-fbi-por-hackeo-durante-videoconferencias/1373244) [nferencias/1373244](https://m.excelsior.com.mx/hacker/zoom-en-la-mira-del-fbi-por-hackeo-durante-videoconferencias/1373244)

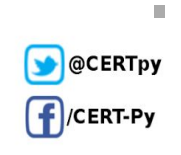